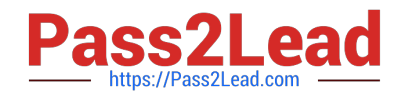

# **RHCEQ&As**

# Red Hat Certified Engineer — RHCE

# **Pass RedHat RHCE Exam with 100% Guarantee**

Free Download Real Questions & Answers **PDF** and **VCE** file from:

**https://www.pass2lead.com/rhce.html**

100% Passing Guarantee 100% Money Back Assurance

Following Questions and Answers are all new published by RedHat Official Exam Center

**C** Instant Download After Purchase

**83 100% Money Back Guarantee** 

- 365 Days Free Update
- 800,000+ Satisfied Customers

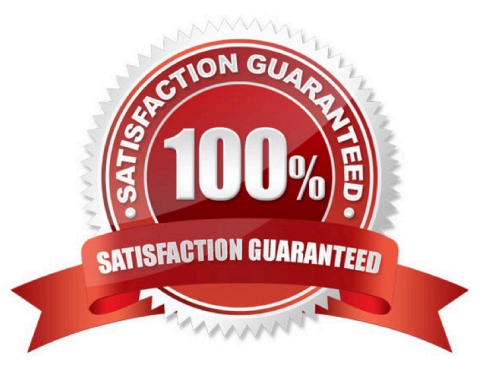

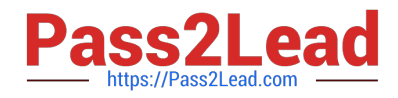

#### **QUESTION 1**

SIMULATION

Please open the ip\_forward and take effect permanently.

A. explanation

Correct Answer: A

```
# vim /etc/sysctl.conf
     net.jpg 4.ip forward = 1
# sysctl -w (takes effect immediately)
```
If no "sysctl.conf" option, use these commands:

# sysctl -a |grep net.ipv4 # sysctl -P net.ipv4.ip forward = 1  $#$  sysctl -w

#### **QUESTION 2**

#### SIMULATION

Write a script /root/program. The request is when you input the kernel parameters for script, the script should return to user. When input the user parameters, the script should return to kernel. And when the script has no parameters or the parameters are wrong, the standard error output should be "usage:/root/program kernel|user".

A. explanation

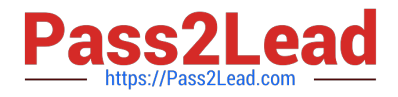

```
# vim /root/program
# !/bin/bash
  if [ $# -ne 1 ]; then
    echo "usage:/root/program kernel|user"
  else
     if [ "$1" -eq "kernel"]; then
        echo "user"
      elif ["$1" -eq "user"]; then
        echo "kernel"
         cloc
       echo "usage:/root/program kernel|user"
       fi
fi
```
### Test:

```
# chmod a+x /root/program
   .root/program kernel
 ./root/program user
 ./root/program 111
```
### **QUESTION 3**

#### SIMULATION

Given the kernel of a permanent kernel parameters: sysctl=1. It can be shown on cmdline after restarting the system. Kernel of /boot/grub/grub.conf should be a34dded finally, as:

A. explanation

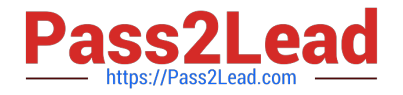

## ernel of /boot/grub/grub.conf should be added finally

kernel /vmlinuz-2.6.32-279.1.1.e16.x86 64 ro root=/dev/mapper/vgsrv-root rd LVM LV=vgsrv/root rd NO LUKS LANG=en US.UTF-8 rd LVM LV=vgsrv/swap rd NO MD SYSFONT-latercyrheb-sun16 crashkernel=auto KEYBOARDTYPE=pc KEYTABLE=us rd NO DM rhgb quiet rhgb quiet sysctl=1

#### **QUESTION 4**

SIMULATION

RHCE Test Configuration Instructions

Information for the two systems you will use in test is the following:

system1.group3.example.com: is one of the main sever. system2.group3.example.com: mainly used as a client.

Password for both of the two systems is atenorth

System\\'s IP is provided by DHCP, you can regard it as normal, or you can reset to Static IP in accordance with the following requirements:

system1.group3.example.com: 172.24.3.5

system2.group3.example.com: 172.24.3.10 The subnet mask is 255.255.255.0 Your system is a member of DNS domain group3.example.com. All systems in DNS domain group3.example.com are all in subnet 172.24.3.0/255.255.255.0, the same all systems in this subnet are also in group3.example.com, unless

specialized, all network services required to be configured can be accessed by systems of domain group3.

host.group3.example.com provides a centralized authentication service domain

GROUP3.EXAMPLE.COM, both system1 and system2 have already been pre-configured to be the client for this domain, this domain provides the following user account:

```
krishna (password: atenorth)
sergio (password: atenorth)
kaito (password: atenorth)
```
Firewall is enabled by default, you can turn it off when deemed appropriate, other settings about firewall may be in separate requirements.

Your system will be restarted before scoring, so please ensure that all modifications and service configurations you made still can be operated after the restart without manual intervention, virtual machine instances of all examinations must be able to enter the correct multi-user level after restart without manual assistance, it will be scored zero if the test

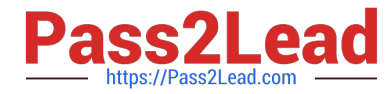

using virtual machine system cannot be restarted or be properly restarted.

Corresponding distribution packages for the testing using operating system Red Hat Enterprise Linux version can be found in the following link: http://server1.group3.example.com/rhel

Part of the requirements include host security, ensure your host security limit does not prevent the request to allow the host and network, although you correctly configured the network service but would have to allow the host or network is blocked, this also does not score.

You will notice that some requirements which clearly do not allow services be accessed by service domain my133t.org, systems of this domain are in subnet 172.25.1.0/252.255.255.0, and systems of these subnets also belong to my 133t.org domain.

PS: Notice that some test questions may depend on other exam questions, for example, you might be asked to perform a series of restrictions on a user, but this user creation may be required in other questions. For convenient identification, each exam question has some radio buttons to help you identify which questions you have already completed or not completed. Certainly, you do not need to care these buttons if you don\\'t need them.

Configure SELINUX Modify the state of selinux to Enforcing mode. Use VIM /etc/selinux

```
A. explanation 
Correct Answer: A 
Section: Topic 1 
 getenforce // View the current SELINUX mode
 setenforce 1 // Sets the selinux temporarily to enforcing mode
 vim /etc/selinux/config
 SELINUX-enforcing
 : wqgetenforce
 enforcing
```
#### **QUESTION 5**

#### SIMULATION

Arrange a web service address is: http://serverX.example.com, X is the number of your exam machine. Deploy it in accordance with the following requirements: Download ftp //instructor.example.com/pub/rhce/server.html Cannot do any modification to file document server.html Rename file document server.html as index.html Copy the file document server.html to DocumentRoot

A. explanation

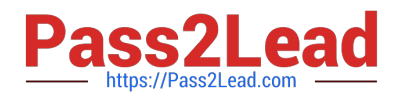

#### **QUESTION 6**

SIMULATION

Via nfs service share the /common directory in your system, just doing ONE share in example.com domain.

A. explanation

Correct Answer: A

# [root@server1 ~] # grep common /etc/exports /common \*.example.com (ro,sync)

#### **QUESTION 7**

#### SIMULATION

Configure the nfs server, share the /common directory to domain30.example.com, and allow client to have the root user right when access as a root user.

A. explanation

Correct Answer: A

```
# yum install -y nfs
```
- # chkconfig nfs on
- # chkconfig rocbind on
- # vim /etc/exports

```
/common 172.24.30.0/255.255.255.0(rw, no root squash)
```
# showmount -e 172.16.30.5

```
# mount -t nfs 172.16.30.5:/common /mnt (Test)
```
#### **QUESTION 8**

#### SIMULATION

There were two systems: system1, main system on which most of the configuration take place system2, some configuration here

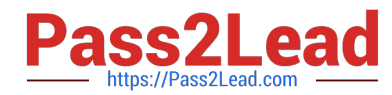

Script2. Create a script on serverX called /root/createusers When this script is called with the argument, it should add all the users from the file Download the file from http://station.network0.example.com/pub/testfile All users should have the login shell as /bin/false, password not required When this script is called with any other argument, it should print the message as "Input File Not Found" When this script is run without any argument, it should display "Usage:/root/createusers" NOTE: if the users are added no need to delete

A. explanation

```
Correct Answer: A
```
ed /root

wget [url="http://station.network0.example.com/pub/testfile"]http://station.network0.example.com/pub/testfile[/url]

vim /root/createusers

```
#!/bin/bash
2n<sup>n</sup>case S@ in
testfile)
```

```
for user in $(cat $1);do
      echo "Adding this user:" Suser
      useradd -s /bin/false Suser
      done
      \frac{1}{2}Sa)
      echo "Usage: /root/createusers"
      \ddot{ }^*echo "Input File Not Found"
      ä.
esac
```
chmod +x /root/createusers

#### **QUESTION 9**

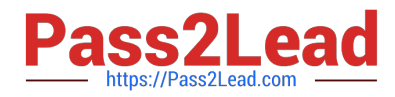

#### yum install httpd httpd-manual

systemctl start httpd systemetl enable httpd

firewall-cmd --permanent --add-service=http firewall-cmd -reload

wget http://station.network0.example.com/pub/rhce/rhce.html

my rhce.html /var/www/html/index.html

cd /etc/httpd/conf.d/

vim server1.conf

<VirtualHost \*:80> ServerAdmin webmaster@server1.example.com ServerName server1.example.com DocumentRoot /var/www/html CustomLog "logs/server1 access log" combined ErrorLog "logs/server1 error log" </VirtualHost>

<Directory "/var/www/html"> <RequireAll> Require all granted Require not host my22ilt.org </RequireAll> </Directory>

systemctl restart httpd

#### SIMULATION

There were two systems: system1, main system on which most of the configuration take place system2, some configuration here

Secured webserver. Configure the website https://serverX.example.com with TLS SSLCertificate file http://classroom.example.com/pub/rhce/tls/certs/system1.networkX.crt SSLCertificatekeyfile http://classroom.example.com/pub/rhce/tls/private/system1.networkX.key SSL CA certificate file http://classroom.example.com/pub/example-ca.crt

A. explanation

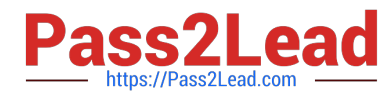

yum install -u mod ssl

wget http://classroom.example.com/pub/rhce/tls/certs/system1.network1.crt

wget http://classroom.example.com/pub/rhce/tls/private/system1.network1.key

wget http://classroom.example.com/pub/example-ca.crt

mv system1.network1.ert/etc/pki/tls/certs/ mv system1.network1.key /etc/pki/tls/private/ mv example-ca.crt/etc/pki/tls/certs/

# Very Important, Fix the Permission on Key File chmod 0600 /etc/pki/tls/private/system1.network1.key

vim /etc/httpd/conf.d/server1.conf

(Add the following)

<VirtualHost \*:443>

ServerName server1.example.com DocumentRoot /var/www/html

SSLEngine on SSLCertificateFile /etc/pki/tls/certs/localhost.crt SSLCertificateKeyFile /etc/pki/tls/private/localhost.key #SSLCertificateChainFile /etc/pki/tls/certs/server-chain.crt

</VirtualHost>

firewall-cmd --permanent --add-service=https firewall-cmd -reload

#### **QUESTION 10**

#### SIMULATION

There were two systems: system1, main system on which most of the configuration take place system2, some configuration here

Virtual hosting. Setup a virtual host with an alternate document root. Extend your web to include a virtual for the site http://vhostsX.example.com Set the document root as /usr/local/vhosts Download http://station.network0.example.com/pub/rhce/vhost/html Rename it as index.html Place this document root of the virtual host Note: the other websites configures for your server must still accessible. vhosts.networkX.example.com is already provided by the name server on example.com

#### A. explanation

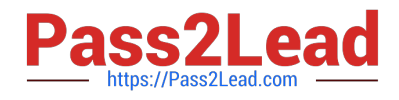

#### Correct Answer: A

Check that the mentioned document root exists by:

ed /usr/local/vhosts

If it doesn't exist then create it:

mkdir /usr/local/vhosts

ed /usr/local/vhosts wget http://station.network0.example.com/pub/rhce/vhost.html my vhost.html index.html

semanage fcontext -a -t httpd\_sys\_content\_t "/usr/local/vhosts(/.\*)?" restorecon -Rv /usr/local/vhosts/

Create the configuration of new virtual host:

vim /etc/httpd/conf.d/vhosts.conf

<VirtualHost \*:80> ServerAdmin webmaster@vhosts1.example.com ServerName vhosts1.example.com DocumentRoot /usr/local/vhosts CustomLog "logs/vhosts\_access\_log" combined ErrorLog "logs/vhosts\_error\_log" </VirtualHost>

<Directory "/usr/local/vhosts"> AllowOverride None # Allow open access: Require all granted </Directory>

systemetl restart httpd

#### **QUESTION 11**

#### SIMULATION

There were two systems:

system1, main system on which most of the configuration take place

system2, some configuration here

Script1.

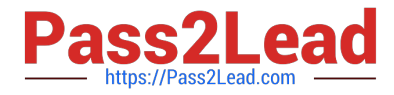

Create a script on serverX called /root/random with the following details

When run as /root/random postconf, should bring the output as "postroll"

When run as /root/random postroll, should bring the output as "postconf"

When run with any other argument or without argument, should bring any other argument or without argument, should bring the stderr as "/root/random postconf|postroll"

A. explanation

Correct Answer: A

### vim /root/random

```
#!/bin/bash
case S@ in
postconf)
    echo "postroll"
    \dddot{\ }:
postroll)
    echo postconf"
    \ddot{\phantom{0}}\star)
    echo "/root/random postconf|postroll"
    \dddot{\phantom{0}}esac
chmod +x /root/random
```
#### **QUESTION 12**

SIMULATION

There were two systems: system1, main system on which most of the configuration take place system2, some configuration here

NFS server. Configure serverX with the following requirements Share the /nfsshare directory within the example.com domain clients only, share must be writable Share the /nfssecure, enable krb5p security to secure access to the NFS share from URL http://station.network0.example.com/pub/keytabs/serverX.keytab Create a directory named as protected under /nfssecure The exported directory should have read/write access from all subdomains of the example.com domain Ensure the directory /nfssecure/protected should be owned by the user harry with read/write permission

#### A. explanation

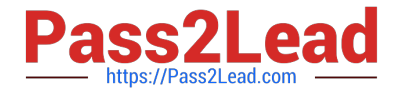

Correct Answer: A

yum install -y nfs\* mkdir -p /nfsshare chmod 0777 /nfsshare vim /etc/exports /nfsshare \*.example.com(rw) systemctl restart nfs-server systemctl enable nfs-server firewall-cmd --permanent --add-service=nfs firewall-cmd --reload mkdir -p /nfssecure wget -0 /etc/krb5.keytab http://station.network0.example .com/pub/keytabs/serverX.keytab vim /etc/sysconfig/nfs RPCNFSDARGS="-V 4.2" systemctl enable nfs-secure-server mkdir /nfssecure/protected vim /etc/exports /nfssecure \* .example.com(rw,sec=krb5p,sync) grep -i "harry" /etc/passwd (If it return nothing, then create the user harry) [indent =1] useradd -u 300 harry --- IT SHOULD BE nologin or not? [/indent] chown harry /nfssecre/protected Best it do like this: setfacl -m u:harry:rwX/nfssecure/protected  $exports -r$ semanage fcontext -a -t public content rw t "/nfsshare $\frac{1}{2}$ " semanage fcontext -a -t public content rw t "/nfsshare $\frac{1}{2}$  (/.\*)?" restorecon -Rv /nfssecure/ firewall-cmd --permanent --add-service=rpc-bind firewall-cmd --permanent --add-service=mountd firewall-cmd -reload systemctl restart nfs-server systemctl restart nfs-secure-server systemctl enable nfs-secure-server

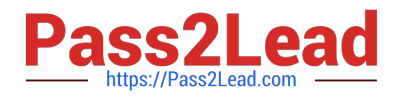

#### **QUESTION 13**

SIMULATION

Create a Shell script /root/program:

The shell script will come back to "user" parameter when you are entering "kernel" parameter.

The shell script will come back to "kernel" when you are entering "user" parameter.

It will output the standard error when this script "usage:/root/program kernel|user" don\\'t input any parameter or the parameter you inputted is entered as the requirements.

A. explanation

Correct Answer: A

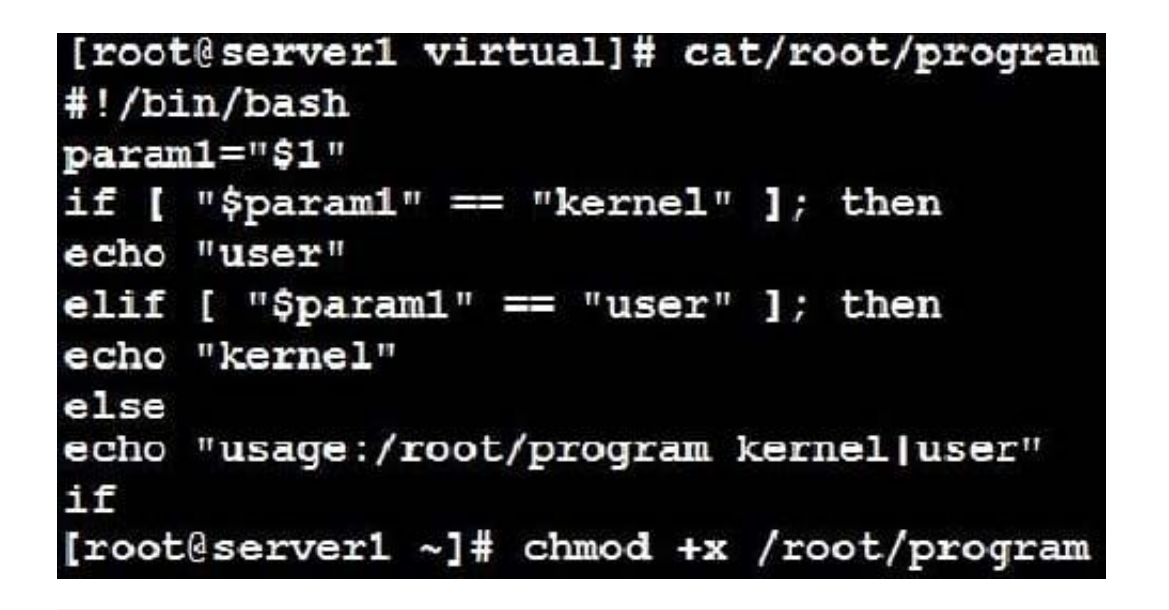

#### **QUESTION 14**

SIMULATION

RHCE Test Configuration Instructions

Information for the two systems you will use in test is the following:

system1.group3.example.com: is one of the main sever. system2.group3.example.com: mainly used as a client.

Password for both of the two systems is atenorth

System\\'s IP is provided by DHCP, you can regard it as normal, or you can reset to Static IP in accordance with the following requirements:

system1.group3.example.com: 172.24.3.5

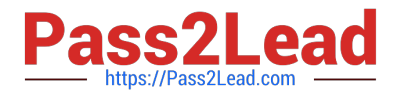

system2.group3.example.com: 172.24.3.10 The subnet mask is 255.255.255.0 Your system is a member of DNS domain group3.example.com. All systems in DNS domain group3.example.com are all in subnet 172.24.3.0/255.255.255.0, the same all systems in this subnet are also in group3.example.com, unless

specialized, all network services required to be configured can be accessed by systems of domain group3.

host.group3.example.com provides a centralized authentication service domain

GROUP3.EXAMPLE.COM, both system1 and system2 have already been pre-configured to be the client for this domain, this domain provides the following user account:

```
krishna (password: atenorth)
sergio (password: atenorth)
kaito (password: atenorth)
```
Firewall is enabled by default, you can turn it off when deemed appropriate, other settings about firewall may be in separate requirements.

Your system will be restarted before scoring, so please ensure that all modifications and service configurations you made still can be operated after the restart without manual intervention, virtual machine instances of all examinations must be

able to enter the correct multi-user level after restart without manual assistance, it will be scored zero if the test using virtual machine system cannot be restarted or be properly restarted.

Corresponding distribution packages for the testing using operating system Red Hat Enterprise Linux version can be found in the following link:

http://server1.group3.example.com/rhel

Part of the requirements include host security, ensure your host security limit does not prevent the request to allow the host and network, although you correctly configured the network service but would have to allow the host or network is

blocked, this also does not score. You will notice that some requirements which clearly do not allow services be accessed by service domain my133t.org, systems of this domain are in subnet 172.25.1.0/252.255.255.0, and systems of these

subnets also belong to my 133t.org domain.

PS: Notice that some test questions may depend on other exam questions, for example, you might be asked to perform a series of restrictions on a user, but this user creation may be required in other questions. For convenient identification,

each exam question has some radio buttons to help you identify which questions you have already completed or not completed. Certainly, you do not need to care these buttons if you don\\'t need them.

Configure the Local Mail Service

Configure the mail service on system1 and system2, as required:

1.

These systems do not accept external sending mails

2.

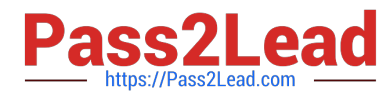

Any mails sent locally are automatically routed to rhgls.domain11.example.com

3.

Mails sent from these systems will be displayed from rhgls.domain11.example.com

4.

You can send mail to local user `arthur\\' to test your configuration system rhgls.domain11.example.com

5.

You have already configured this user\\'s mail to the following URL rhgls.domain11.example.com/received\_mail/11

A. explanation

Correct Answer: A

```
postconf -e local transport=err:XX
vim /etc/postfix/main.cf
relayhost=[rhgls.domain11.exmaple.com]
postconf -e mvorigin=domain11.example.com
systemctl restart postfix
echo aaa | mail -S hello dave
```
Open rhgls.domain11.example.com/received\_mail/11 in a browser

#### **QUESTION 15**

#### SIMULATION

There were two systems: system1, main system on which most of the configuration take place system2, some configuration here

Configure SCSI storage. Create a new 1 GB target on your serverX.example.com The block device name should be data\_block The server should export an iscsi disk called iqn.2014-10.com.example:serverX This target should only be allowed to desktop

A. explanation

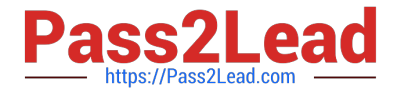

yum install -y targetcli systemctl start target systemctl enable target firewall-cmd --permanent --add-port=3260/tcp firewall-cmd -reload

#targetcli backstores/block/create data-block /dev/sdb1 iscsi/ create ign.2014-10.com.example:server1 cd iscsi/ign.2014-10.com.example:server1/tpg1/ acls create ign.2014-10.com.example:desktop1 luns/ create backstores/block/data block portals Server IP(172.25.x.11) 3260 exit

[Latest RHCE Dumps](https://www.pass2lead.com/rhce.html) **[RHCE Practice Test](https://www.pass2lead.com/rhce.html)** [RHCE Exam Questions](https://www.pass2lead.com/rhce.html)